Before you set up and operate your Dell™ computer, read and follow the safety instructions in your Owner's Manual.

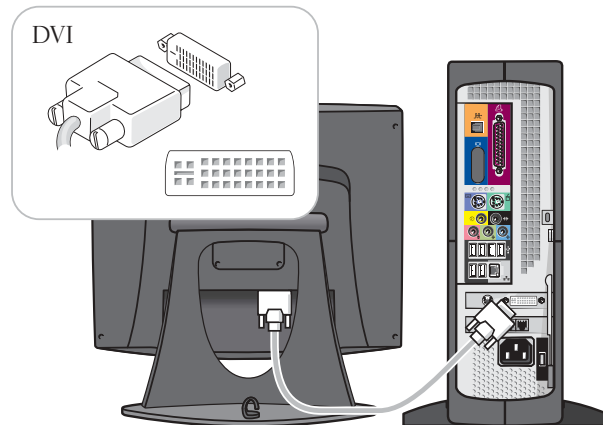

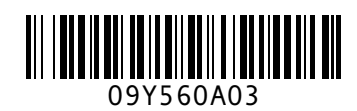

# Set Up Your Computer First

#### $\triangle$  Caution:

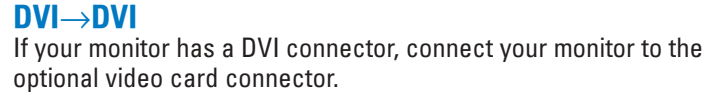

If you have a modem, connect a telephone cable to either of the modem

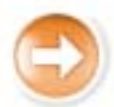

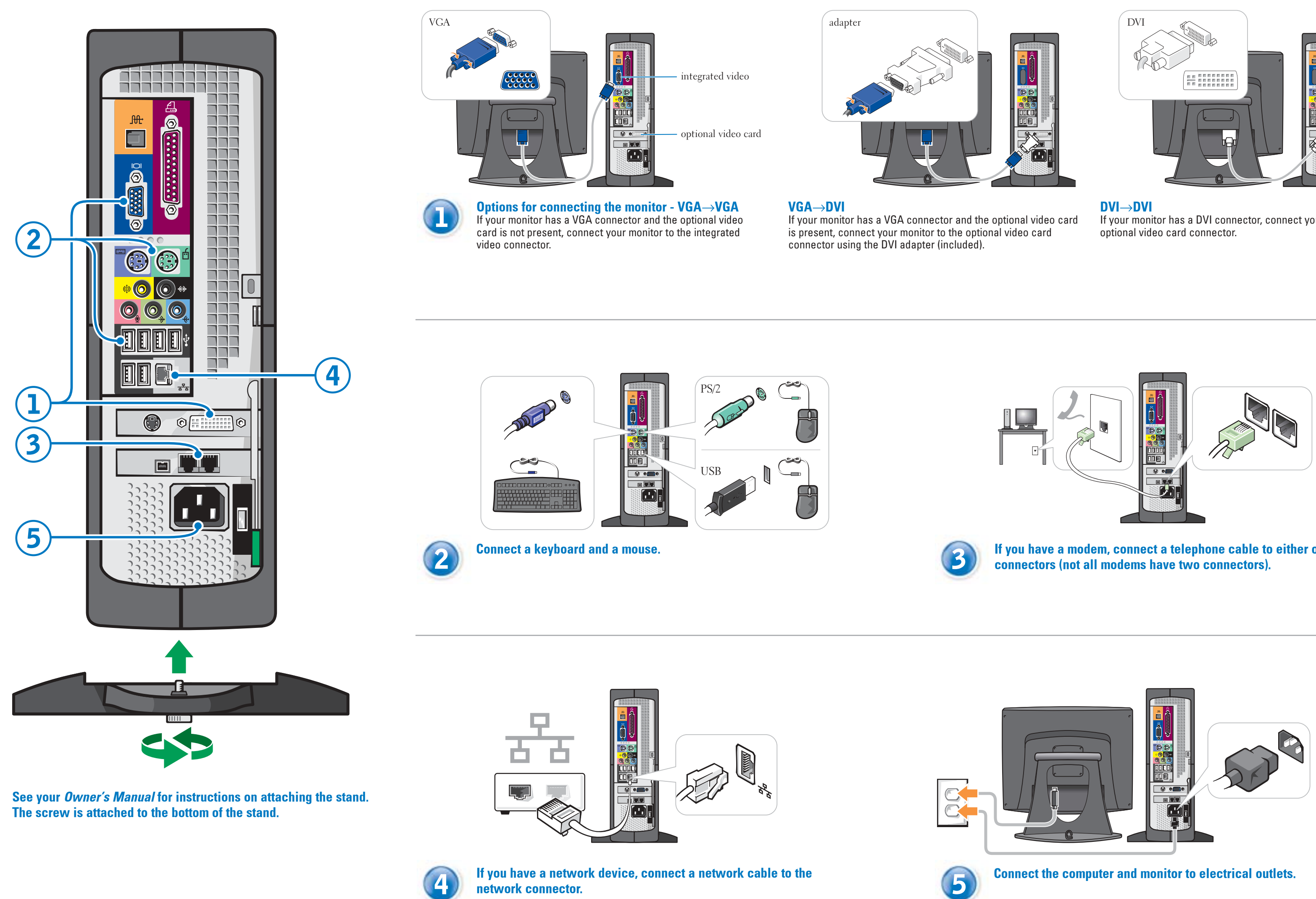

**Information in this document is subject to change without notice. © 2003 Dell Inc. All rights reserved.**

Reproduction in any manner whatsoever without the written permission of Dell Inc. is strictly forbidden. *Dell* and the *DELL* logo are trademarks of Dell Inc.; *Microsoft* and *Windows* are registered trademarks of Microsoft Corporation. Dell disclaims proprietary interest in the marks and names of others. See your Owner's Manual for additional setup instructions, including how to connect a printer.

To access support and educational tools, double-click the Dell Solution Center icon on the Microsoft® Windows® desktop. You can also access Dell through support.dell.com.

For additional information about your computer, click the Start button and click Help and Support:

**August 2003**

- To access the *Tell Me How* help file, click User and system guides, click User's guides, and then click Tell Me How.
- For help with the Windows operating system, click Microsoft Windows XP Tips.

 $\frac{d^{2}}{dx^{2}}$ 

Open the door for: 1. IEEE 1394 option

Connect devices such as digital cameras to the IEEE 1394 connector.

- 2. CD or DVD drive Play CD or DVD discs in this drive.
- 3. PC Card option Connect certain types of PC Cards in this slot.
- 4. Front USB 2.0 connectors (2)
- 5. Headphone connector

 $\rightarrow$ 

Connect accessories, such as game controllers and digital cameras, to these USB connectors.

Plug headphones into this connector. Doing so disables sound from your speakers.

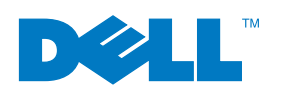

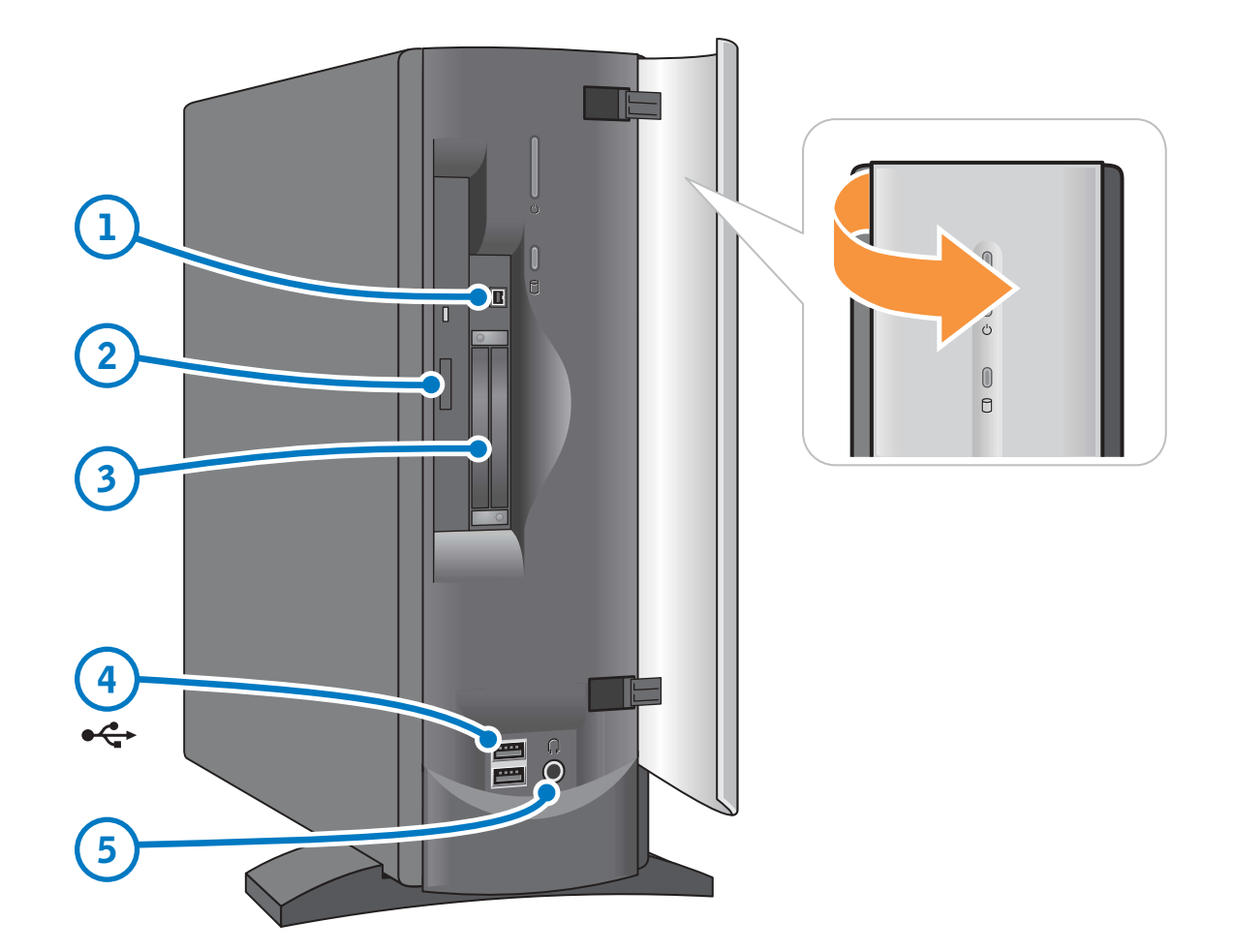

Printed in the U.S.A.

## Set Up Other Devices Last

## Help and Support

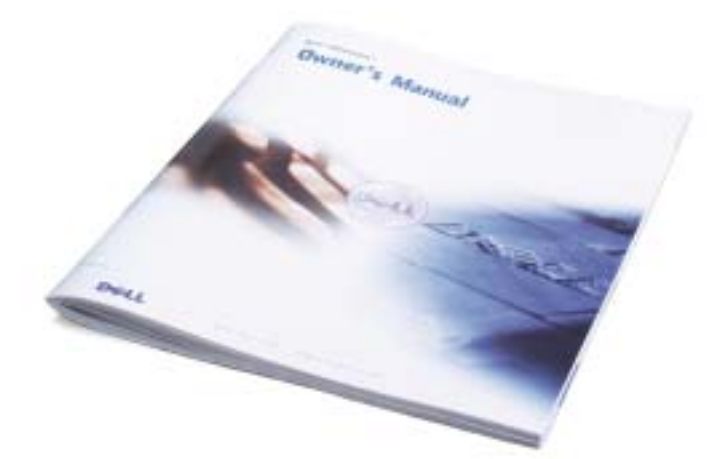

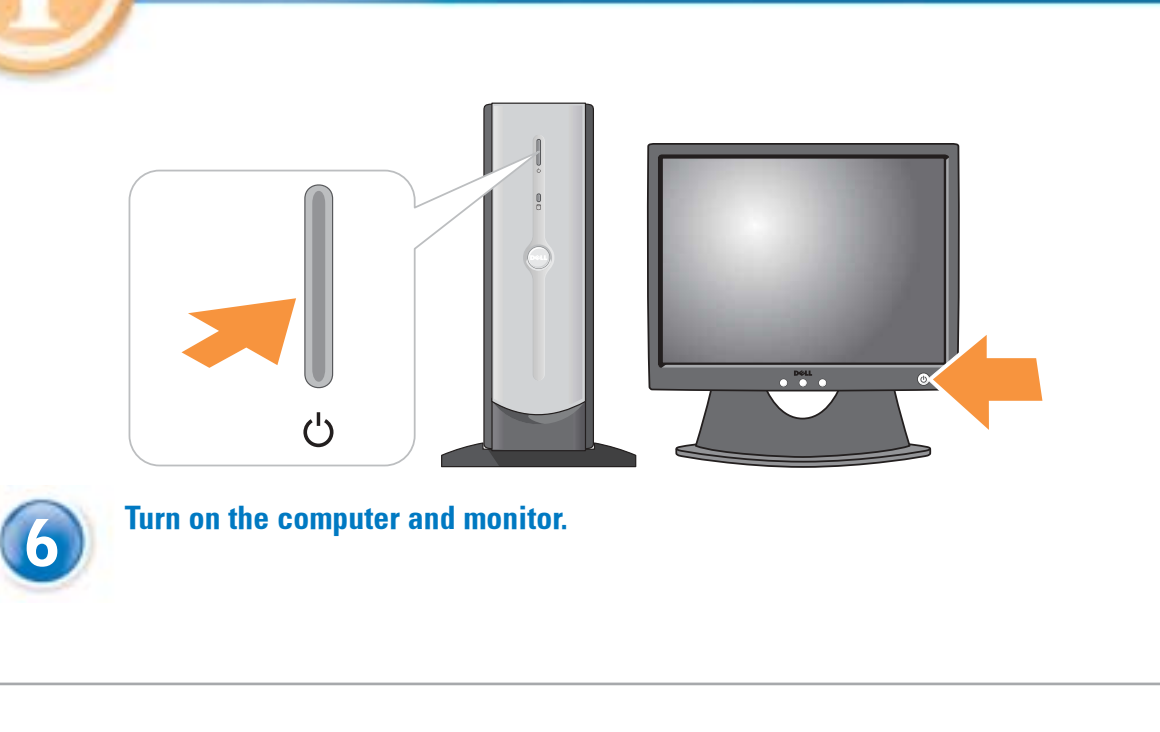

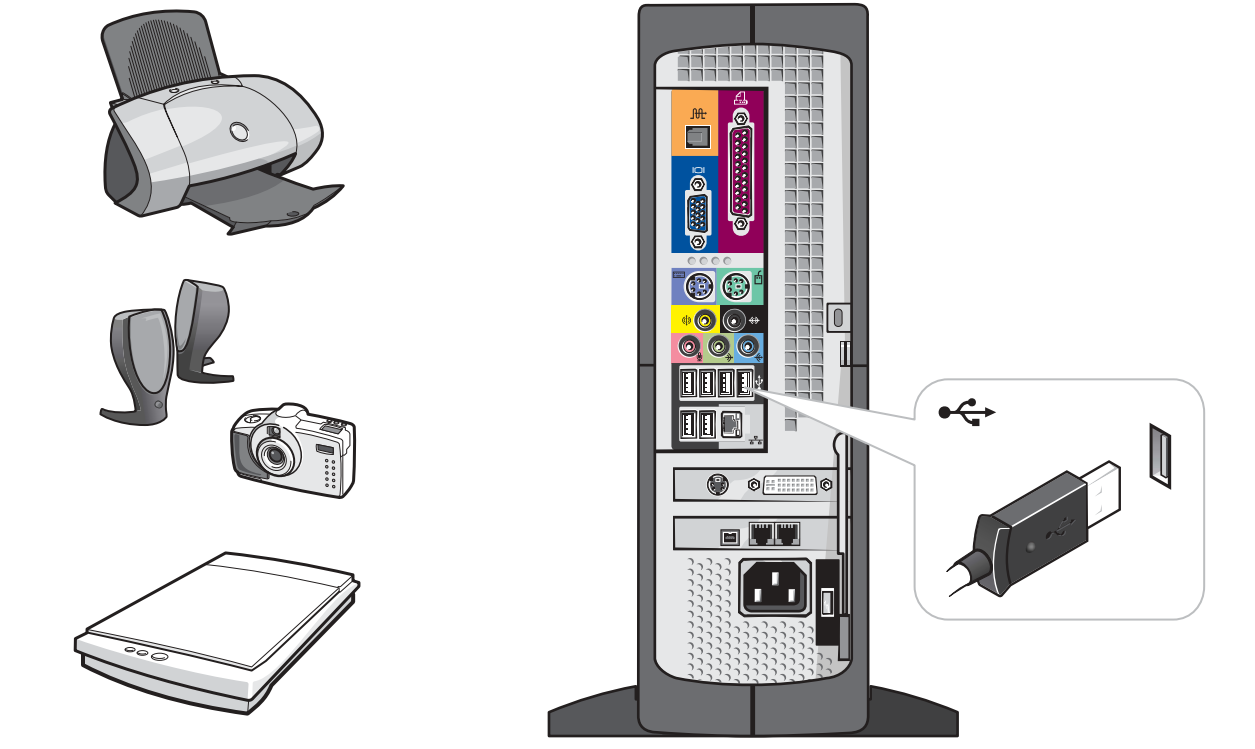

Connect other devices according to their documentation.